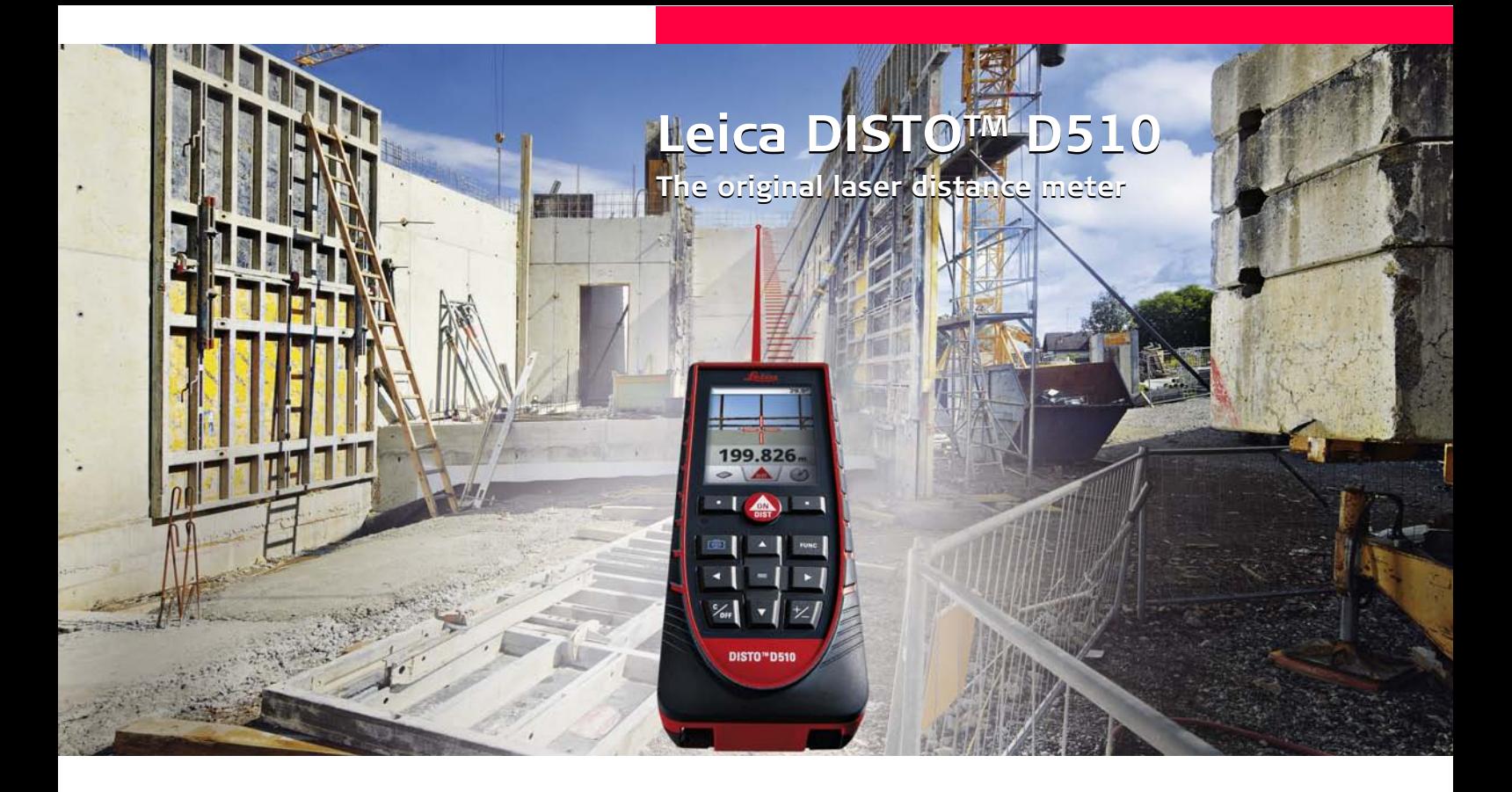

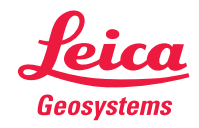

- when it has to be right

## **Spis treści PL**

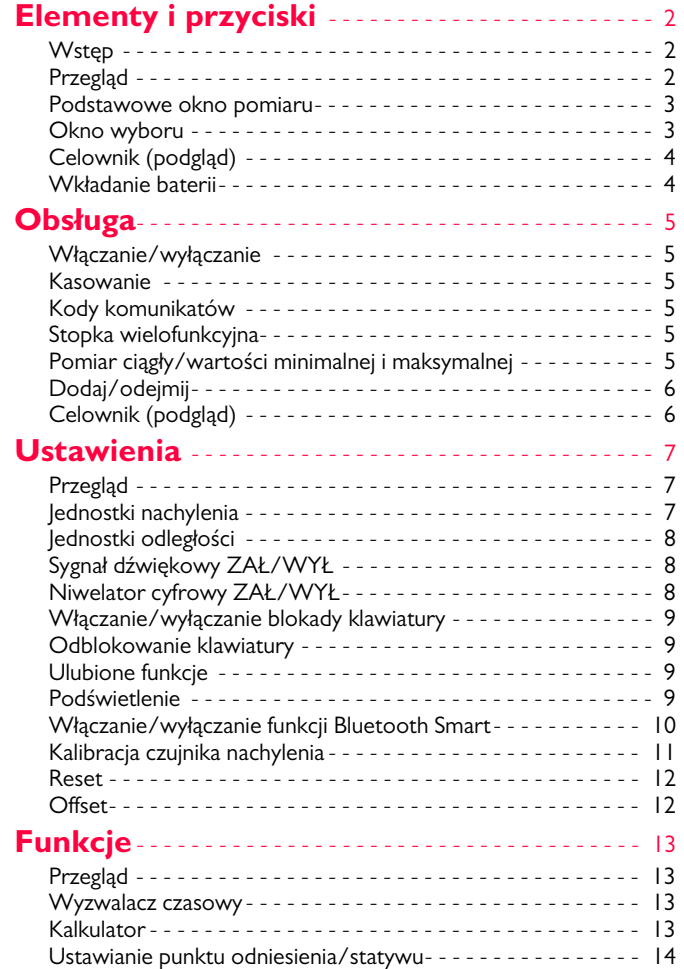

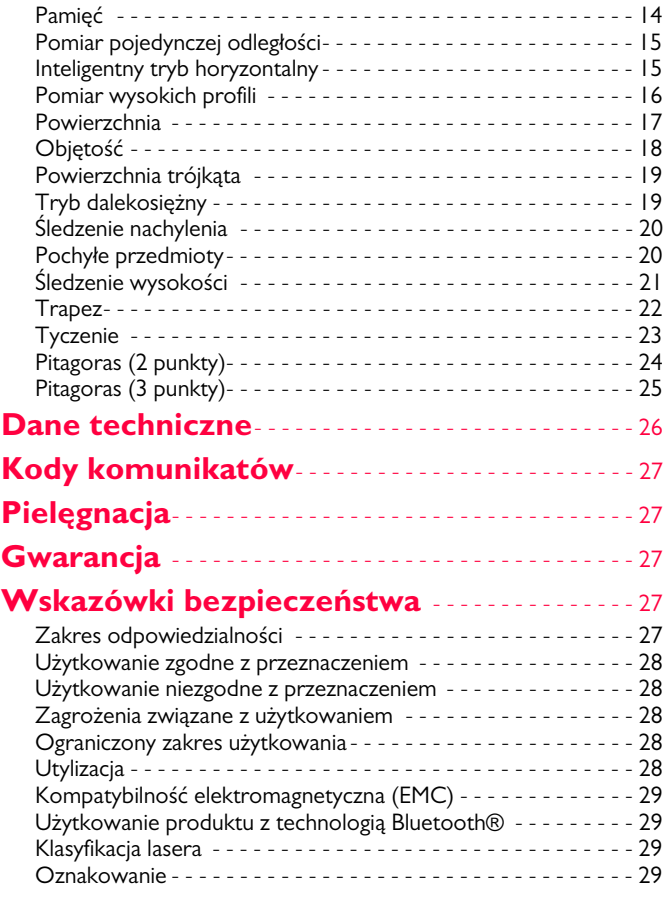

## <span id="page-2-0"></span>**Elementy i przyciski PL**

## <span id="page-2-1"></span>**Wstęp**

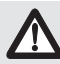

Przed pierwszym użyciem produktu należy dokładnie przeczytać instrukcję obsługi ze szczególnym uwzględnieniem wskazówek bezpieczeństwa.

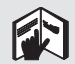

Osoba odpowiedzialna za produkt musi dopilnować, aby wszyscy użytkownicy zrozumieli treść instrukcji obsługi i przestrzegali zawartych w niej wskazówek.

Użyte w instrukcji symbole mają następujące znaczenie:

## **A**OSTRZEŻENIE

Wskazuje na potencjalnie niebezpieczną sytuację lub nieprawidłowe zastosowanie, które może spowodować śmierć lub poważne obrażenia ciała.

# $\triangle$ UWAGA

Wskazuje na potencjalnie niebezpieczną sytuację lub nieprawidłowe zastosowanie, które może spowodować małe obrażenia i/lub doprowadzić do szkód materialnych, finansowych czy środowiskowych.

Ważne akapity, których należy przestrzegać, aby zapewnić prawidłowe i efektywne działanie produktu. **i**

## <span id="page-2-2"></span>**Przegląd**

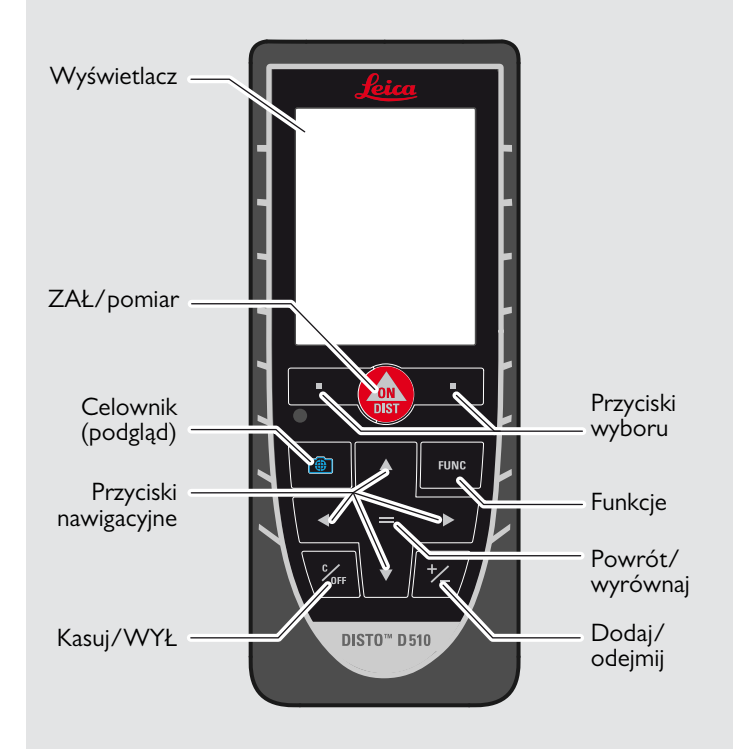

## **Elementy i przyciski PL**

### <span id="page-3-0"></span>**Podstawowe okno pomiaru**

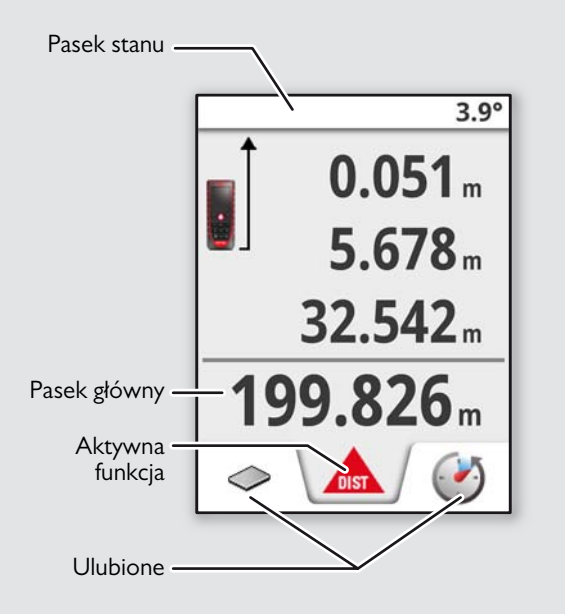

## <span id="page-3-1"></span>**Okno wyboru**

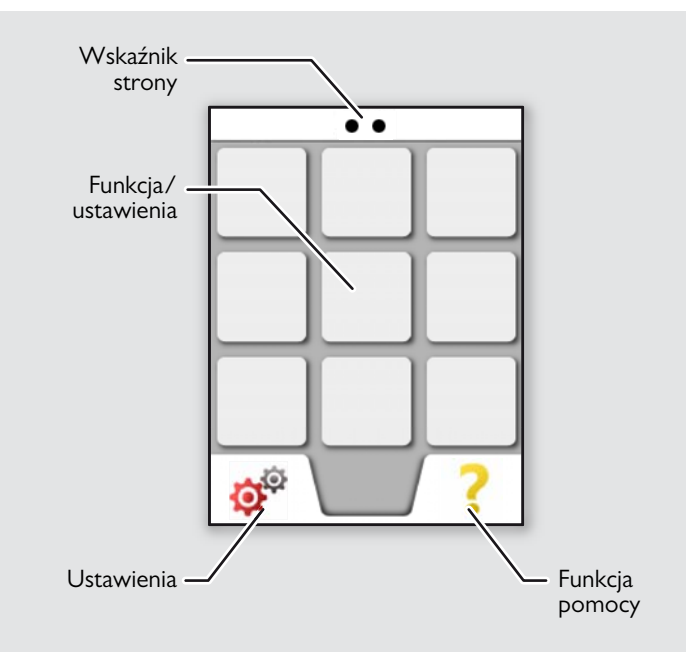

## **Elementy i przyciski PL**

## <span id="page-4-0"></span>**Celownik (podgląd)**

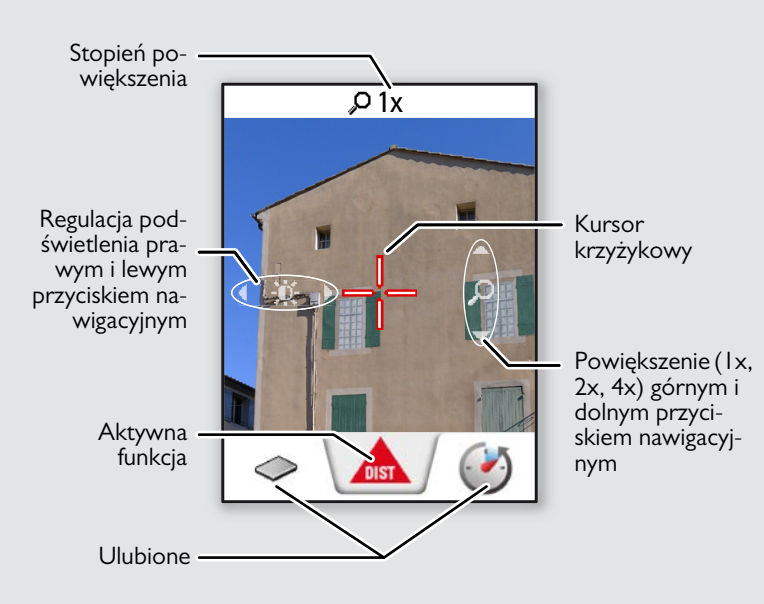

#### <span id="page-4-1"></span>**Wkładanie baterii**

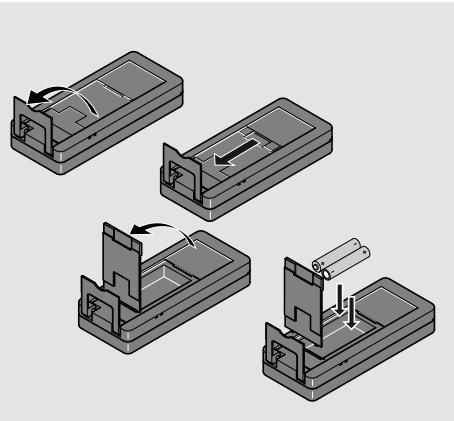

Aby zapewnić prawidłowe działanie urządzenia, nie należy używać baterii cynkowo-węglowych. Zaleca się użyjakości baterii. Bategdy zacznie migać symbol baterii.

**i**

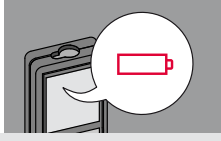

## <span id="page-5-0"></span>**Obsługa PL**

## <span id="page-5-1"></span>**Włączanie/wyłączanie <b>Kasowanie Kasowanie Kody komunikatów**

<span id="page-5-3"></span><span id="page-5-2"></span>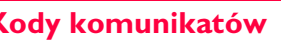

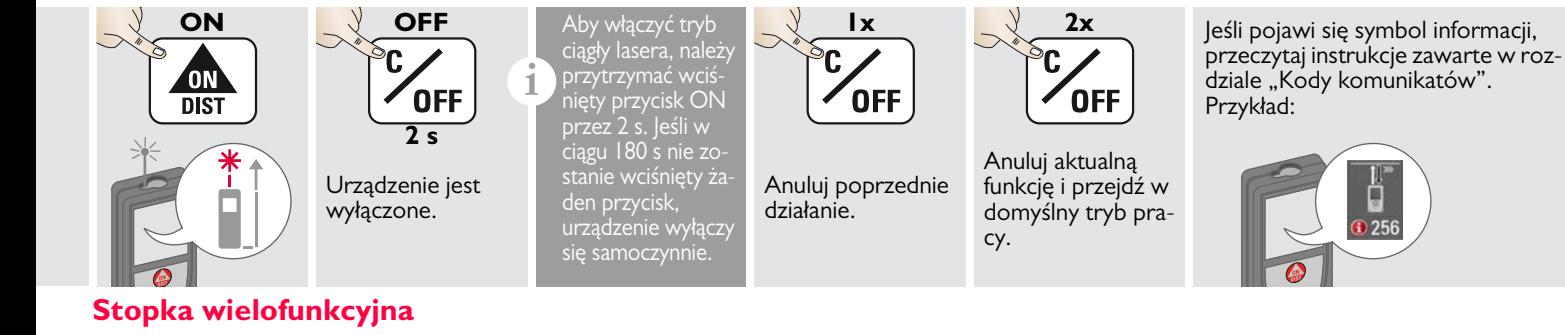

<span id="page-5-4"></span>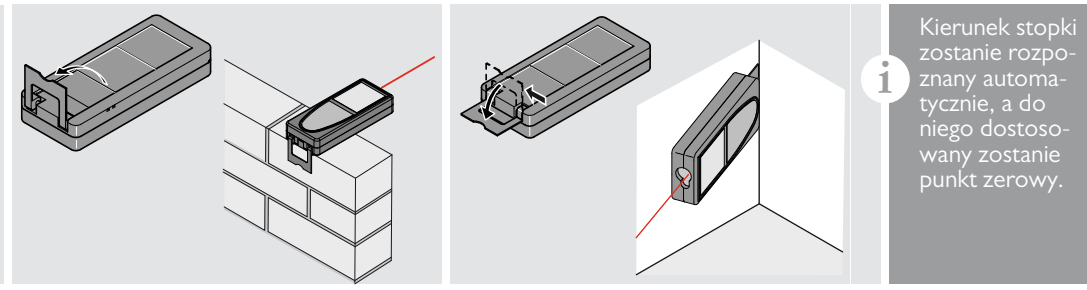

## <span id="page-5-5"></span>**Pomiar ciągły/wartości minimalnej i maksymalnej**

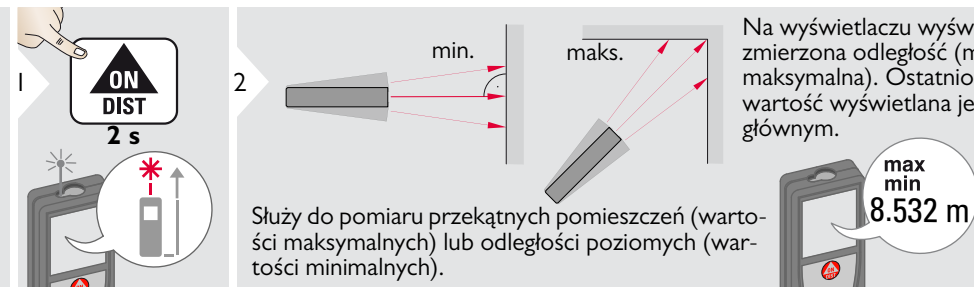

Na wyświetlaczu wyświetlana jest zmierzona odległość (minimalna i maksymalna). Ostatnio zmierzona wartość wyświetlana jest na pasku głównym.

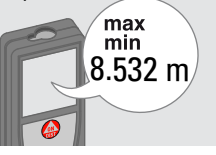

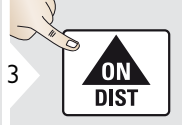

Zatrzymanie pomiaru ciągłego/wartości minimalnej i maksymalnej

## **Obsługa PL**

<span id="page-6-1"></span><span id="page-6-0"></span>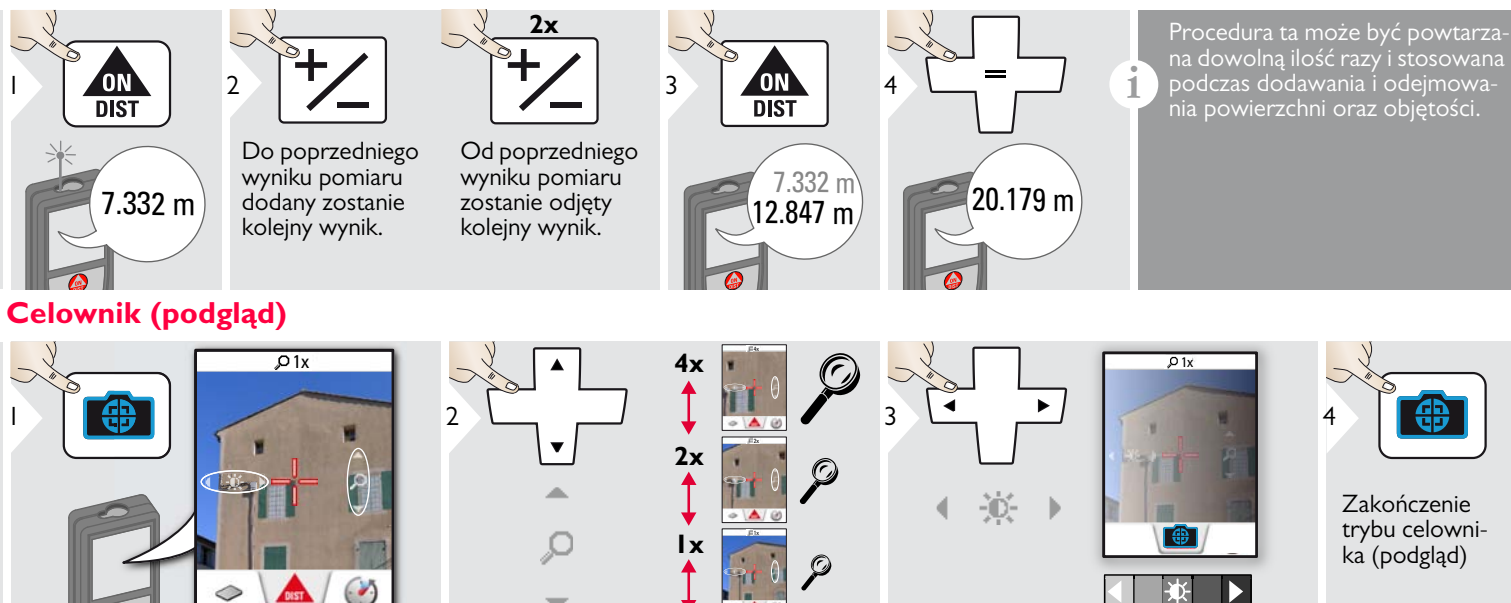

Znakomicie ułatwia wykonanie pomiarów zewnętrznych. Zintegrowany celownik (podgląd) wskazuje cel na wyświetlaczu. Urządzenie rozpoczyna pomiar w środkowym punkcie kursora krzyżykowego, nawet jeśli nie jest widoczny punkt lasera. Błędy paralaksy mogą wystąpić po przybliżeniu kamery celownika do celu. Na kursorze krzyżykowym widać wtedy przesunięty laser. W takim przypadku należy kierować się rzeczywistym punktem lasera.

**i**

## <span id="page-7-1"></span><span id="page-7-0"></span>**Przegląd**

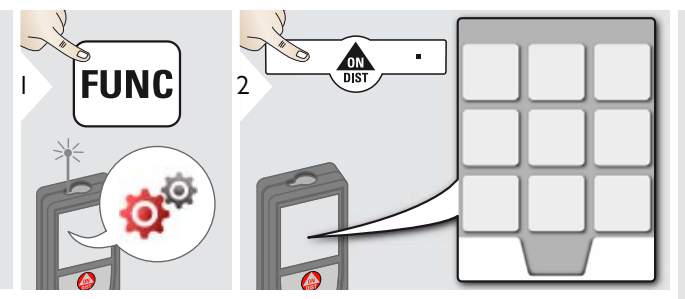

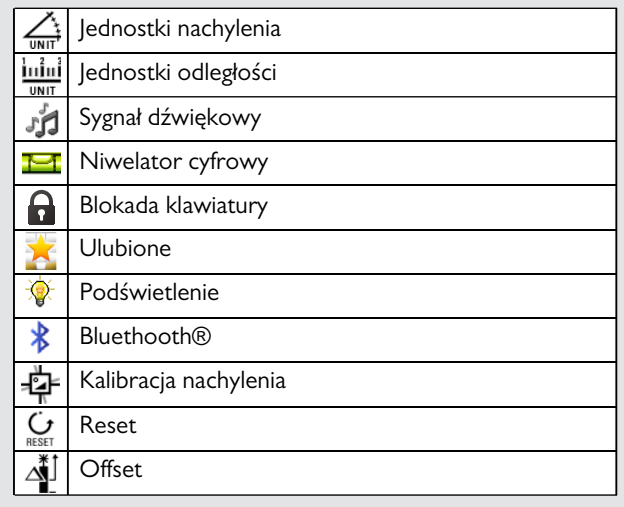

## <span id="page-7-2"></span>**Jednostki nachylenia**

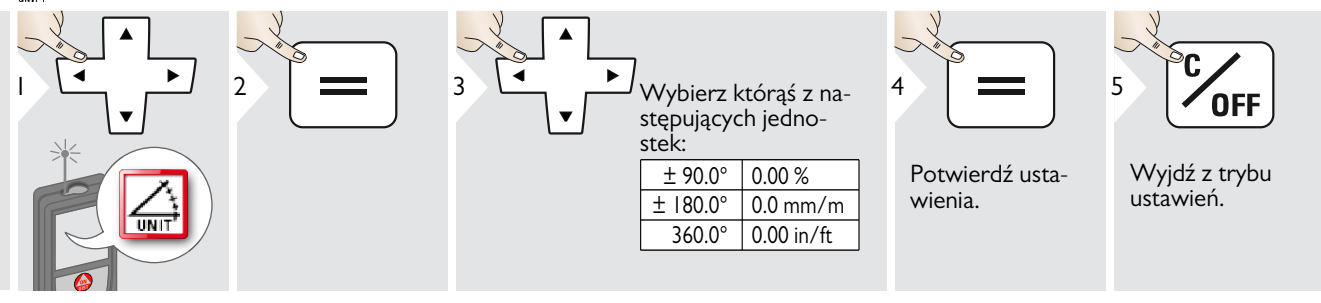

## <span id="page-8-0"></span>**Jednostki odległości**

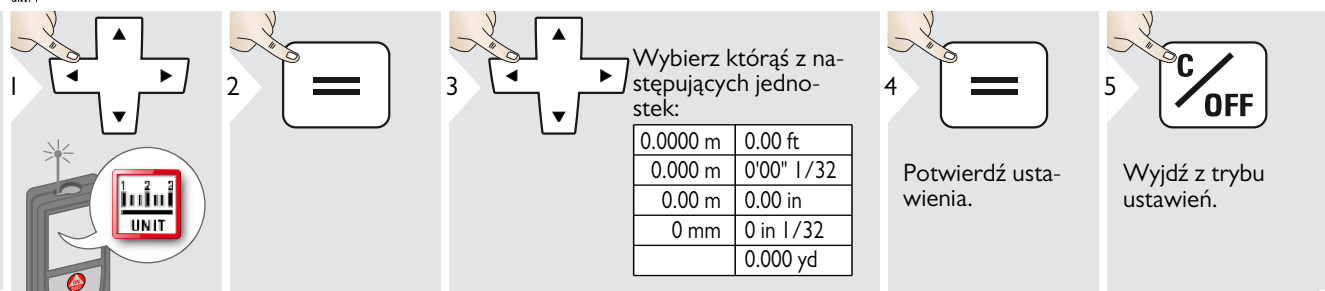

#### <span id="page-8-1"></span>**Sygnał dźwiękowy ZAŁ/WYŁ** 础

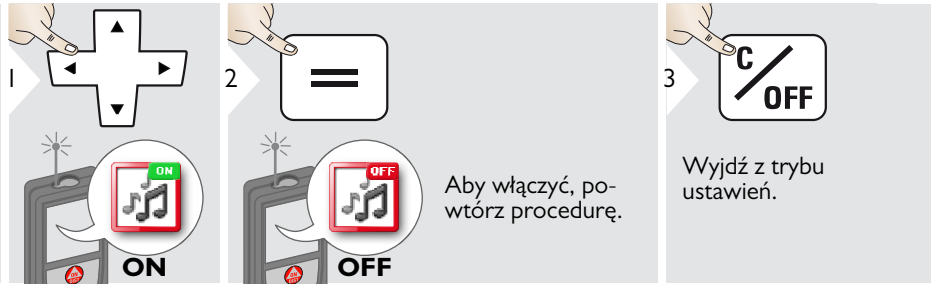

## <span id="page-8-2"></span>**Niwelator cyfrowy ZAŁ/WYŁ**

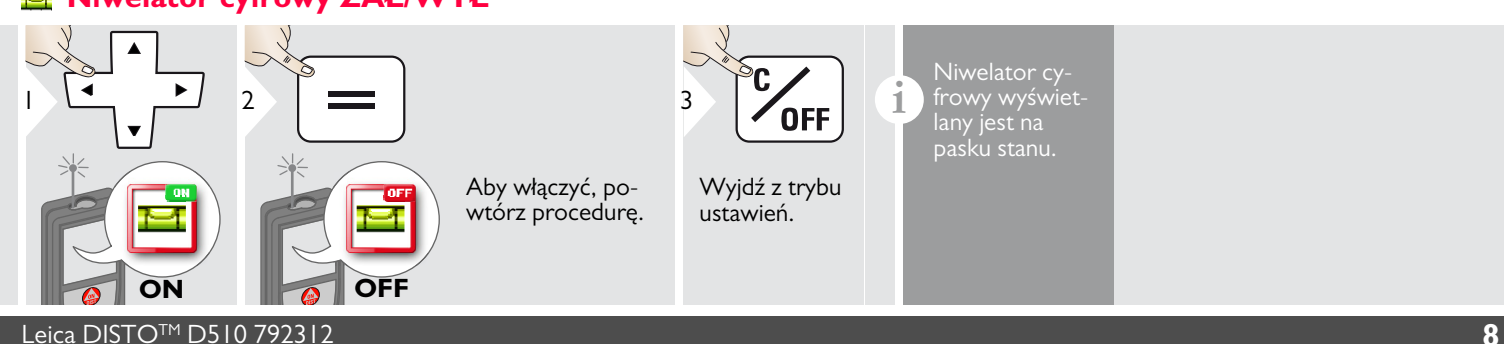

<span id="page-9-2"></span>1

#### <span id="page-9-0"></span>**Włączanie/wyłączanie blokady klawiatury brownich w Odblokowanie klawiatury**  $\mathbf{a}$

<span id="page-9-1"></span>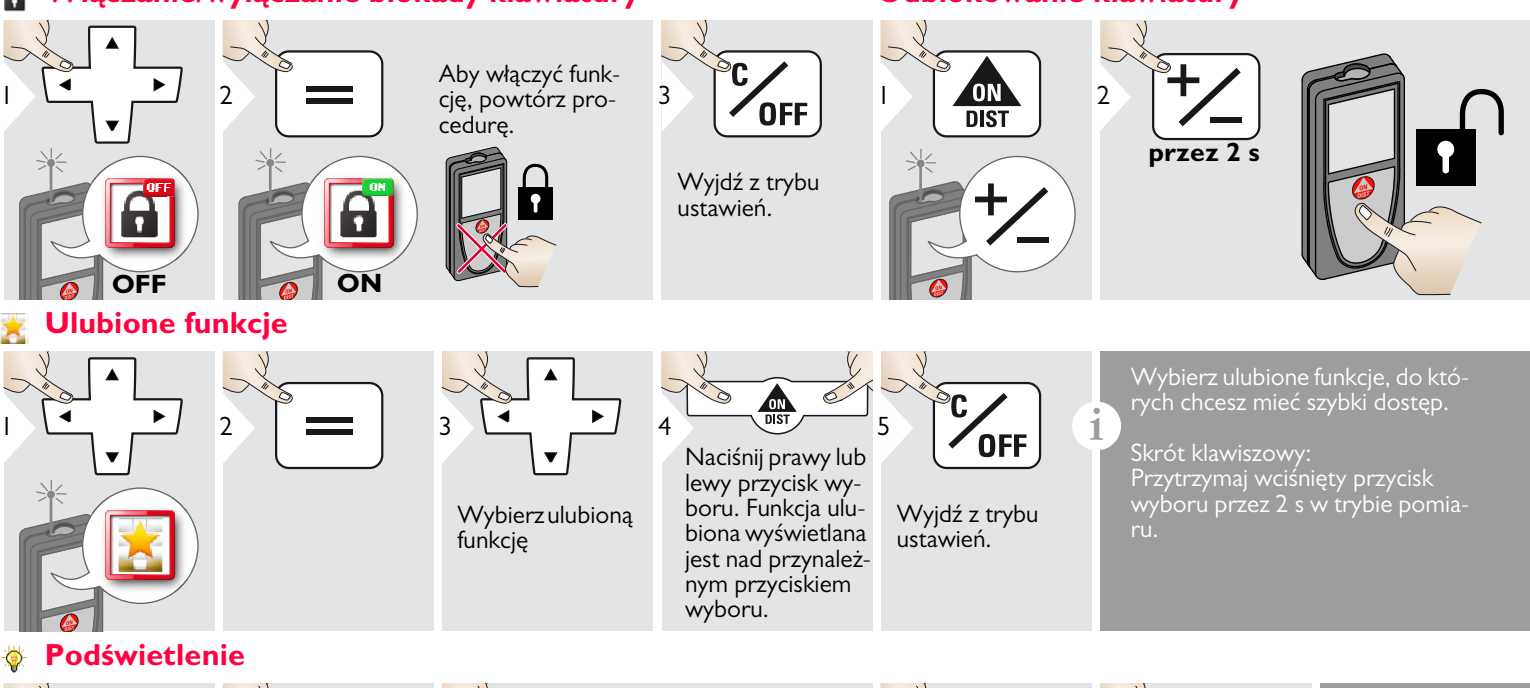

<span id="page-9-3"></span>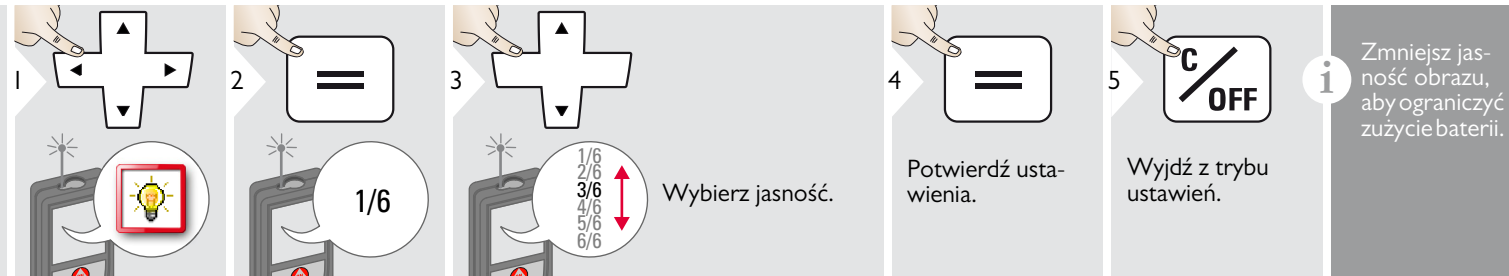

Leica DISTOTM D510 792312 **9**

**i**

## <span id="page-10-0"></span>**Włączanie/wyłączanie funkcji Bluetooth Smart**

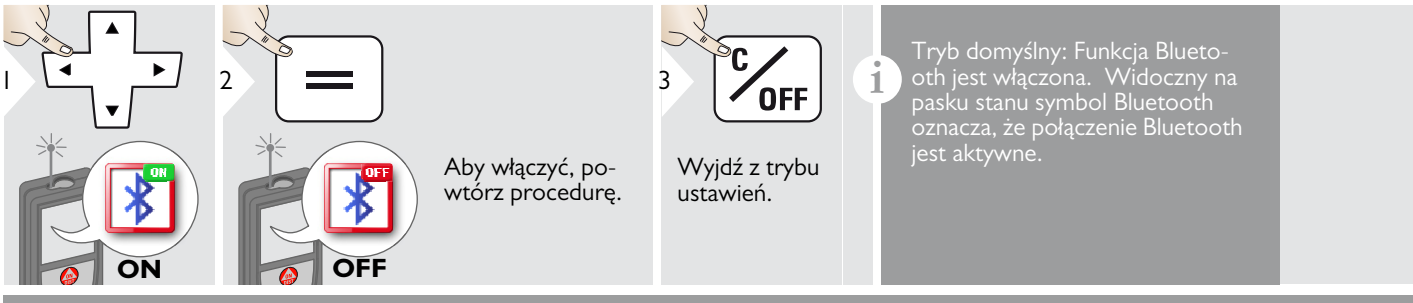

Włącz funkcję Bluetooth Smart w ustawieniach.

Utwórz połączenie między urządzeniem a smartfonem, tabletem lub laptopem.

Po utworzeniu połączenia na dalmierzu laserowym widoczny jest niebieski symbol Bluetooth.

Po wyłączeniu dalmierza laserowego połączenie Bluetooth zostanie przerwane.

Efektywny i innowacyjny moduł Bluetooth Smart (z nowym standardem Bluetooth V4.0) jest kompatybilny ze wszystkimi urządzeniami Bluetooth Smart Ready. Wszystkie pozostałe urządzenia Bluetooth nie obsługują zintegrowanego, energooszczędnego modułu Bluetooth Smart.

Producent nie udziela gwarancji na darmowe oprogramowanie DI-STO™ ani wsparcia technicznego. Producent nie ponosi żadnej odpowiedzialności za używanie darmowego oprogramowania i nie zobowiązuje się do udoskonalania go ani aktualizowania. Szeroki zakres oprogramowania komercyjnego dostępny jest na stronie internetowej. Aplikacje na system Android® lub Mac iOS dostępne są w specjalistycznych sklepach internetowych.

Szczegółowe informacje zawarte są na stronie internetowej.

#### <span id="page-11-0"></span>쀾 **Kalibracja czujnika nachylenia**

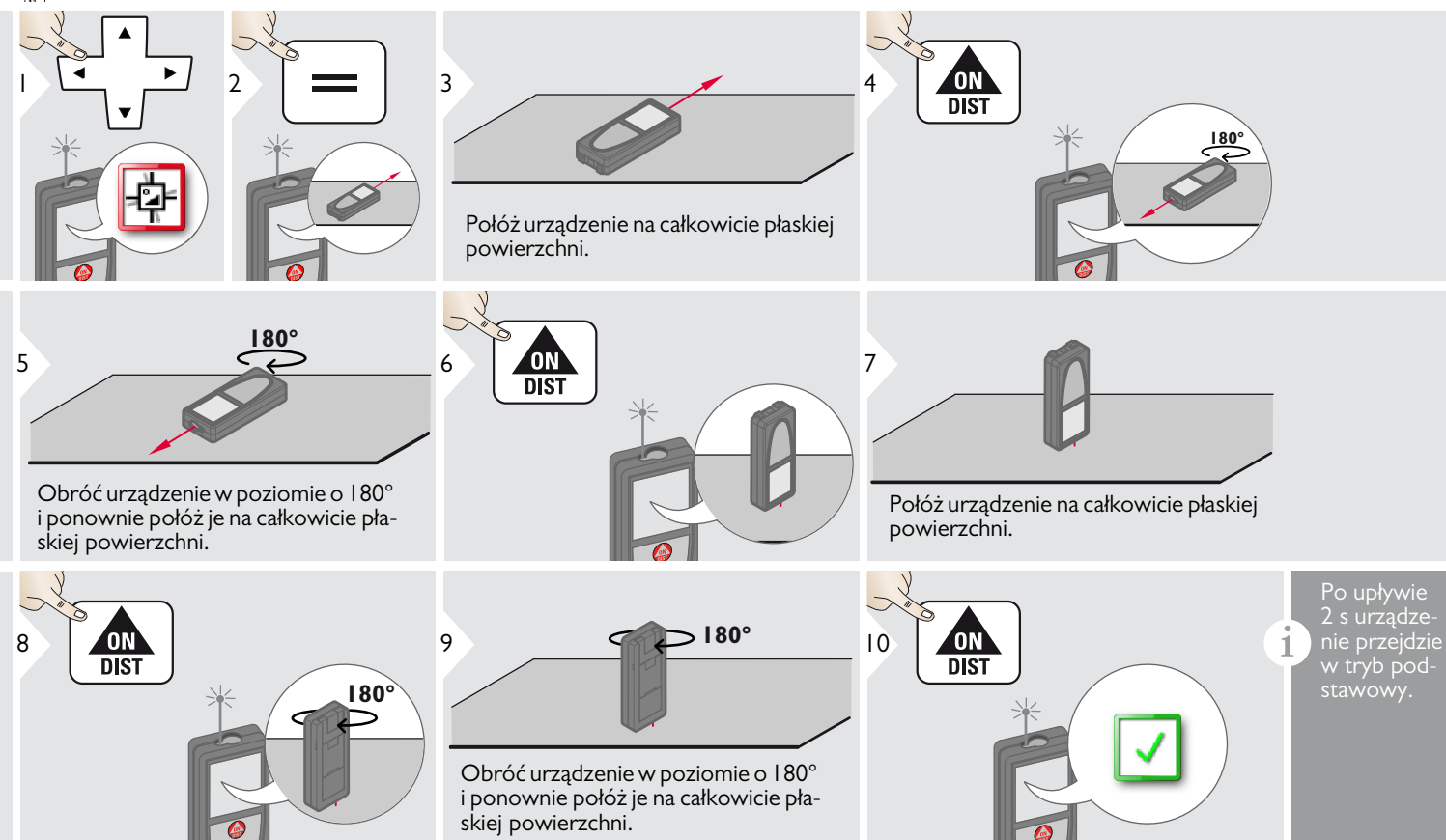

#### <span id="page-12-0"></span>**Reset**  $\mathbf{Q}$

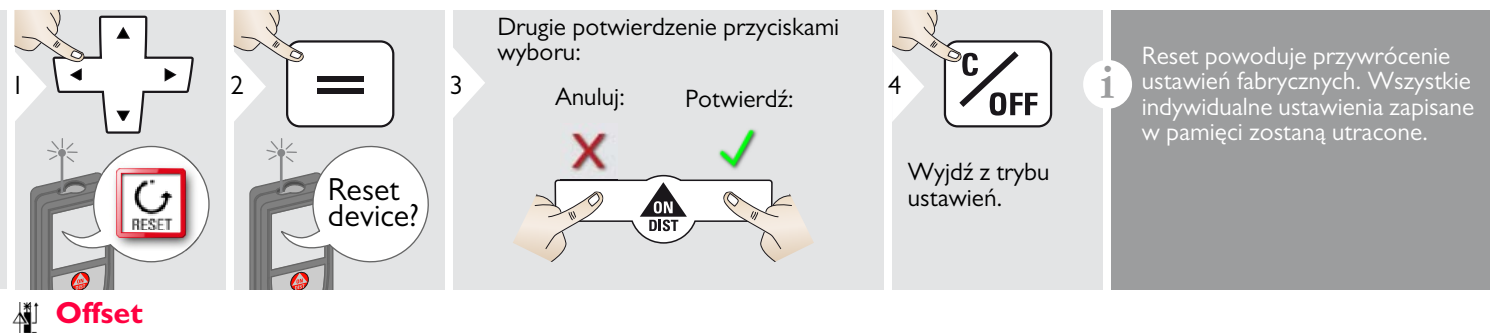

<span id="page-12-1"></span>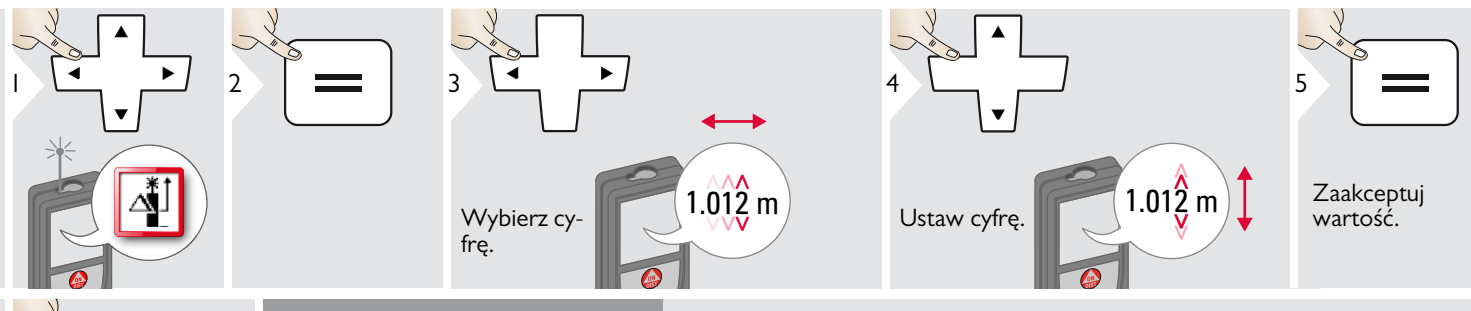

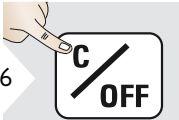

Wyjdź z trybu ustawień.

**i** Offset automatycznie dodaje lub<br> **odejmuje określoną wartość**<br> **odejmuje określoną wartość**<br> **odejmuje określoną wartość** do/od wszystkich wyników pomiaru. Funkcja ta pozwala uwzględnić zakresy tolerancji. Symbol offsetu wyświetlany jest na wyświetlaczu.

## <span id="page-13-1"></span><span id="page-13-0"></span>**Przegląd**

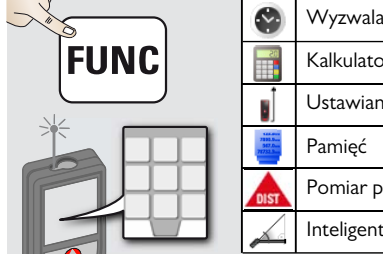

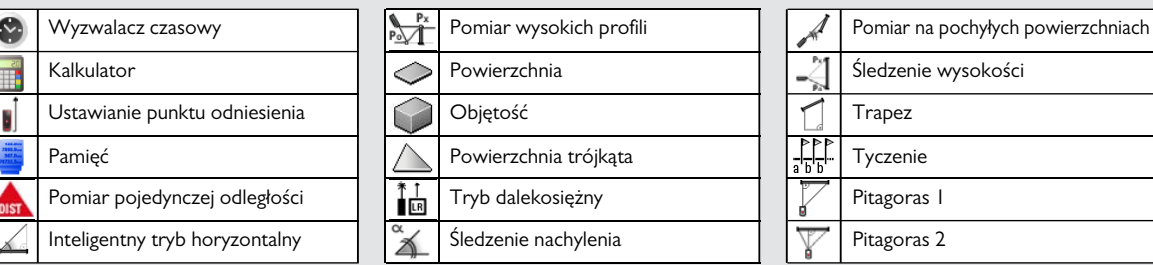

## <span id="page-13-2"></span>**Wyzwalacz czasowy**

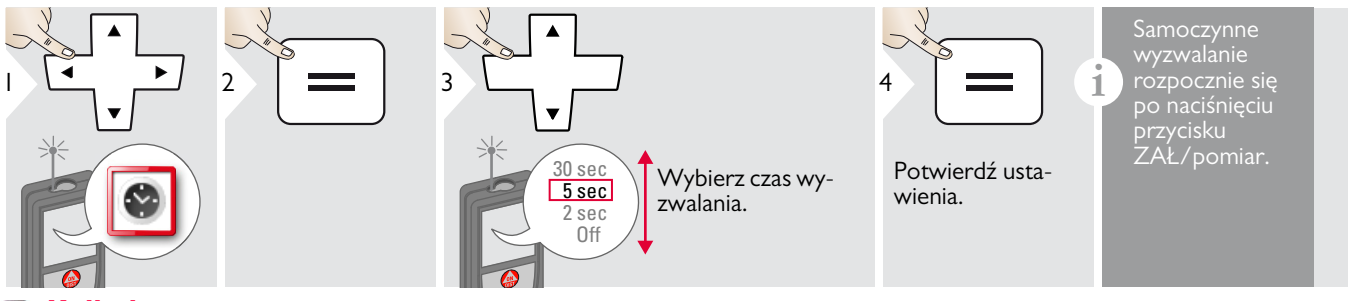

<span id="page-13-3"></span>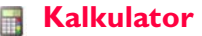

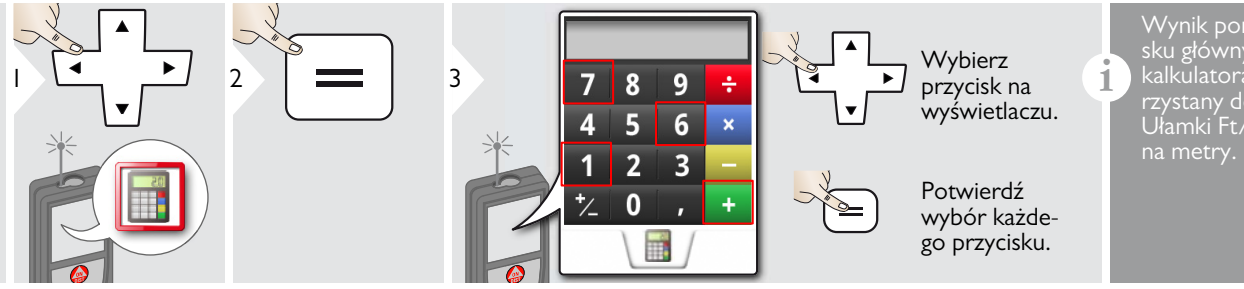

Wynik pomiaru widoczny na pasku głównym zostaje przejęty do kalkulatora i może zostać wykorzystany do dalszych obliczeń. Ułamki Ft/in zostają zamienione

Leica DISTOTM D510 792312 **13**

## <span id="page-14-0"></span>**Ustawianie punktu odniesienia/statywu**

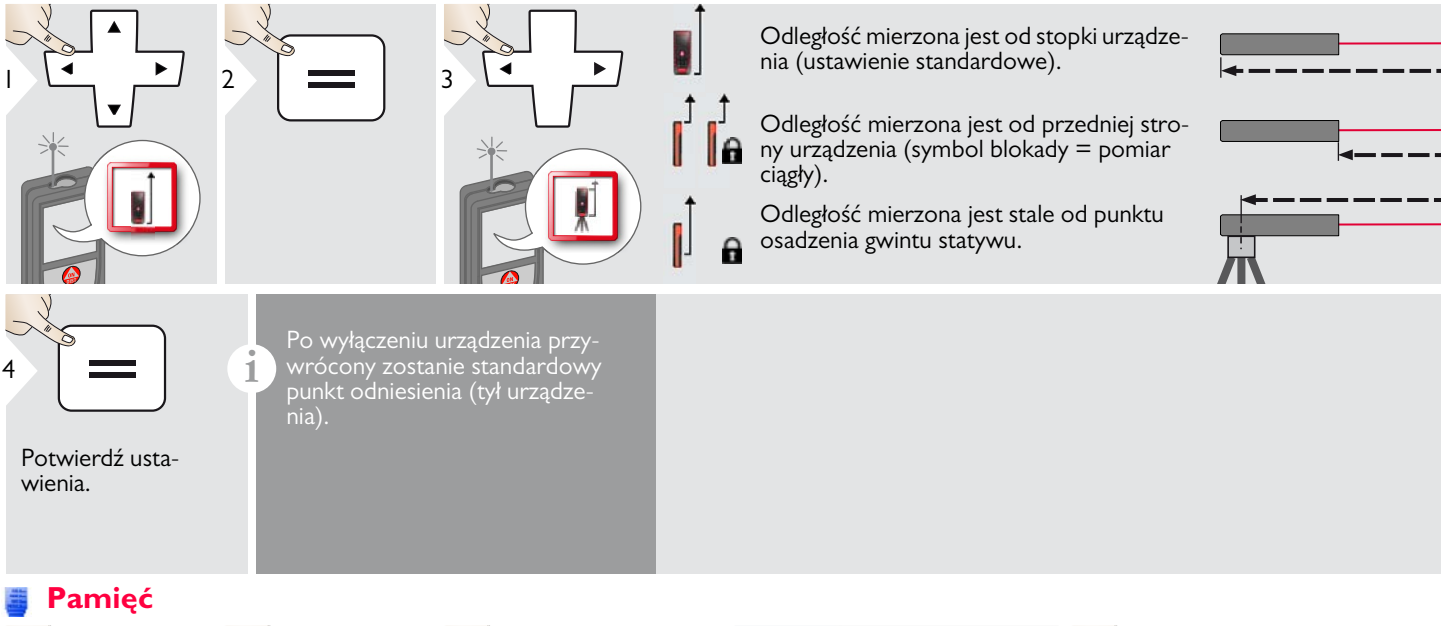

<span id="page-14-1"></span>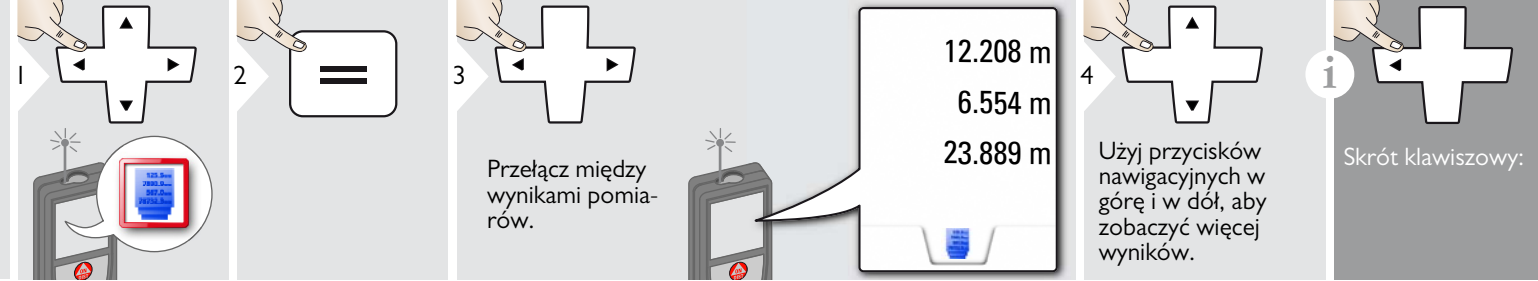

## <span id="page-15-0"></span>**Pomiar pojedynczej odległości**

<span id="page-15-1"></span>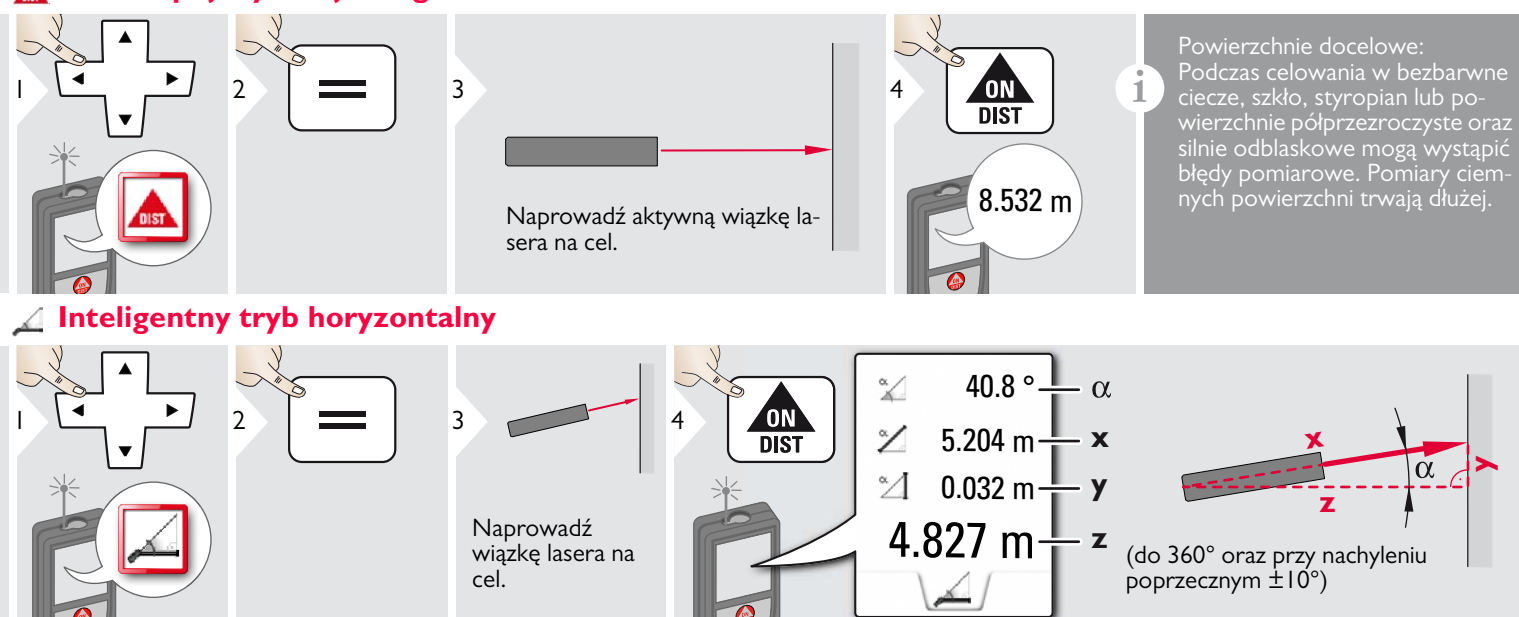

<span id="page-16-0"></span>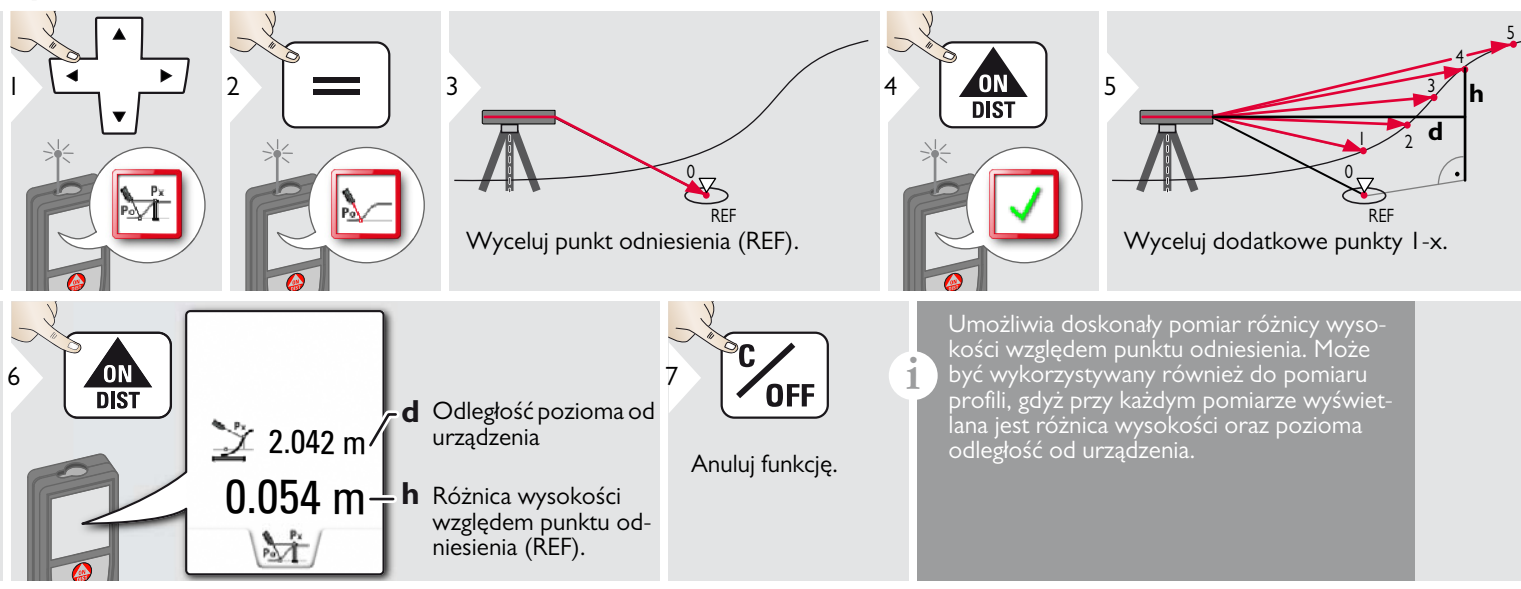

## <span id="page-17-0"></span>**Powierzchnia**

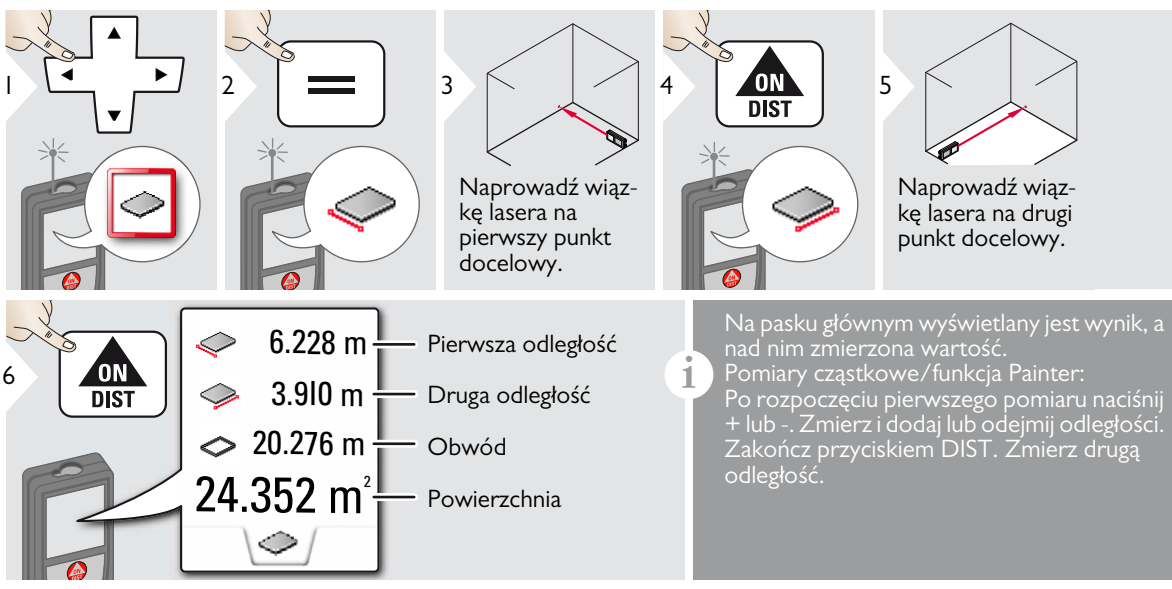

<span id="page-18-0"></span>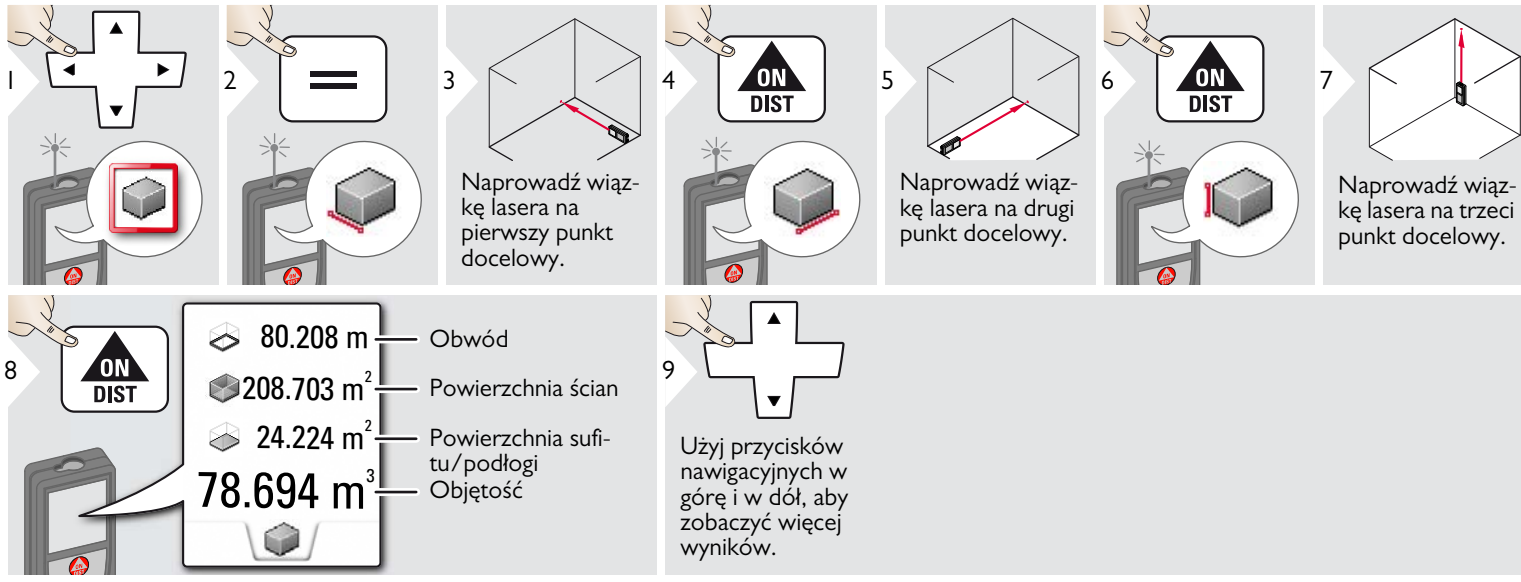

<span id="page-19-0"></span>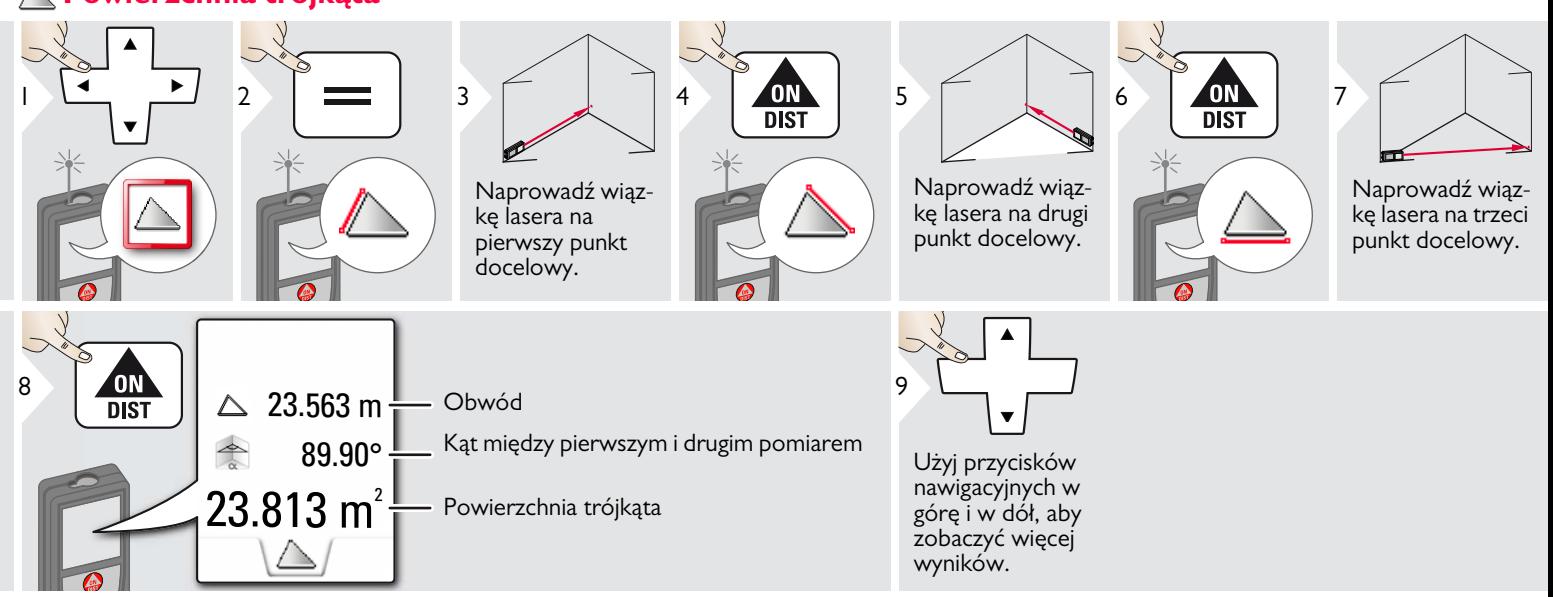

## <span id="page-19-1"></span>**Tryb dalekosiężny**

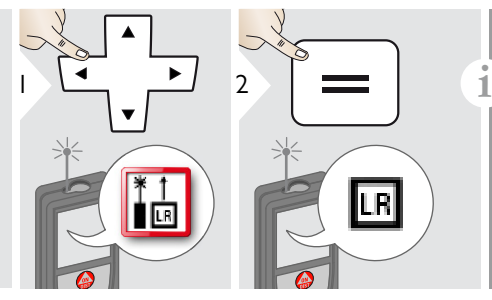

Tryb dalekosiężny pozwala zmierzyć odległość punktów docelowych w niekorzystnych warunkach, np. przy jasnym świetle otoczenia lub słabym współczynniku odbicia punktu docelowego. Czas pomiaru jest wydłużony. Symbol widoczny na pasku stanu oznacza, że funkcja jest aktywna.

## <span id="page-20-0"></span>**Śledzenie nachylenia**

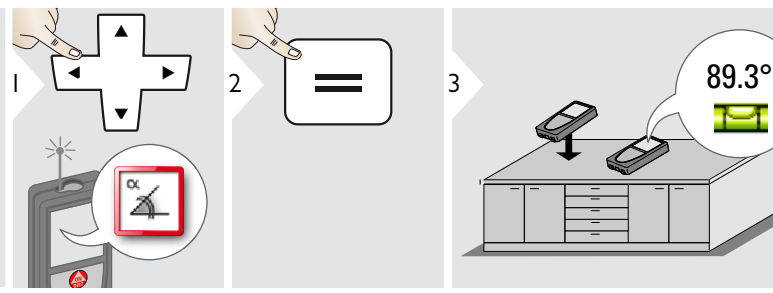

## <span id="page-20-1"></span>**Pochyłe przedmioty**

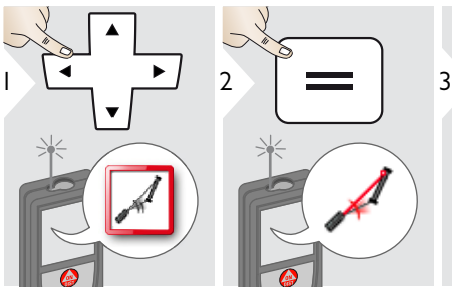

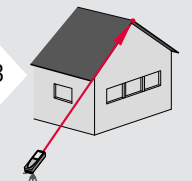

Naprowadź wiązkę lasera na górny punkt docelowy.

90°⊏1 0<sup>°</sup>

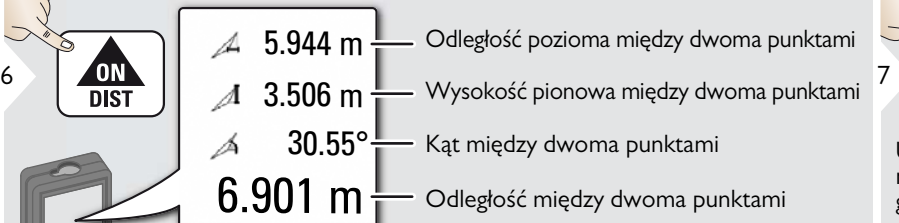

**i** Wartość nachylenia wyświetlana jest **interval wykorzystała występując z kontrole występując z kontrole występując z kontrole z kontrole z kontrole występując z kontrole z kontrole występując z kontrole występując z kon** stale. Urządzenie generuje sygnał dźwiękowy przy 0° i 90°. Doskonale nadaje się do ustawień w pionie i poziomie.

**i**

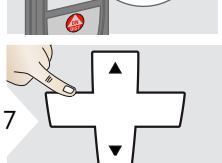

4 | ON | 5

Użyj przycisków nawigacyjnych w górę i w dół, aby zobaczyć więcej wyników.

Naprowadź wiązkę lasera na dolny punkt docelowy.

 $\sqrt{2}$ 

Pośredni pomiar odległości między 2 punktami z dodatkowymi wynikami. Doskonale nadaje się do pomiaru długości i nachylenia dachu, wysokości komina na dachu itp.

Ważne jest, aby urządzenie ustawione było na linii prostej łączącej obydwa punkty.

## <span id="page-21-0"></span>**Śledzenie wysokości**

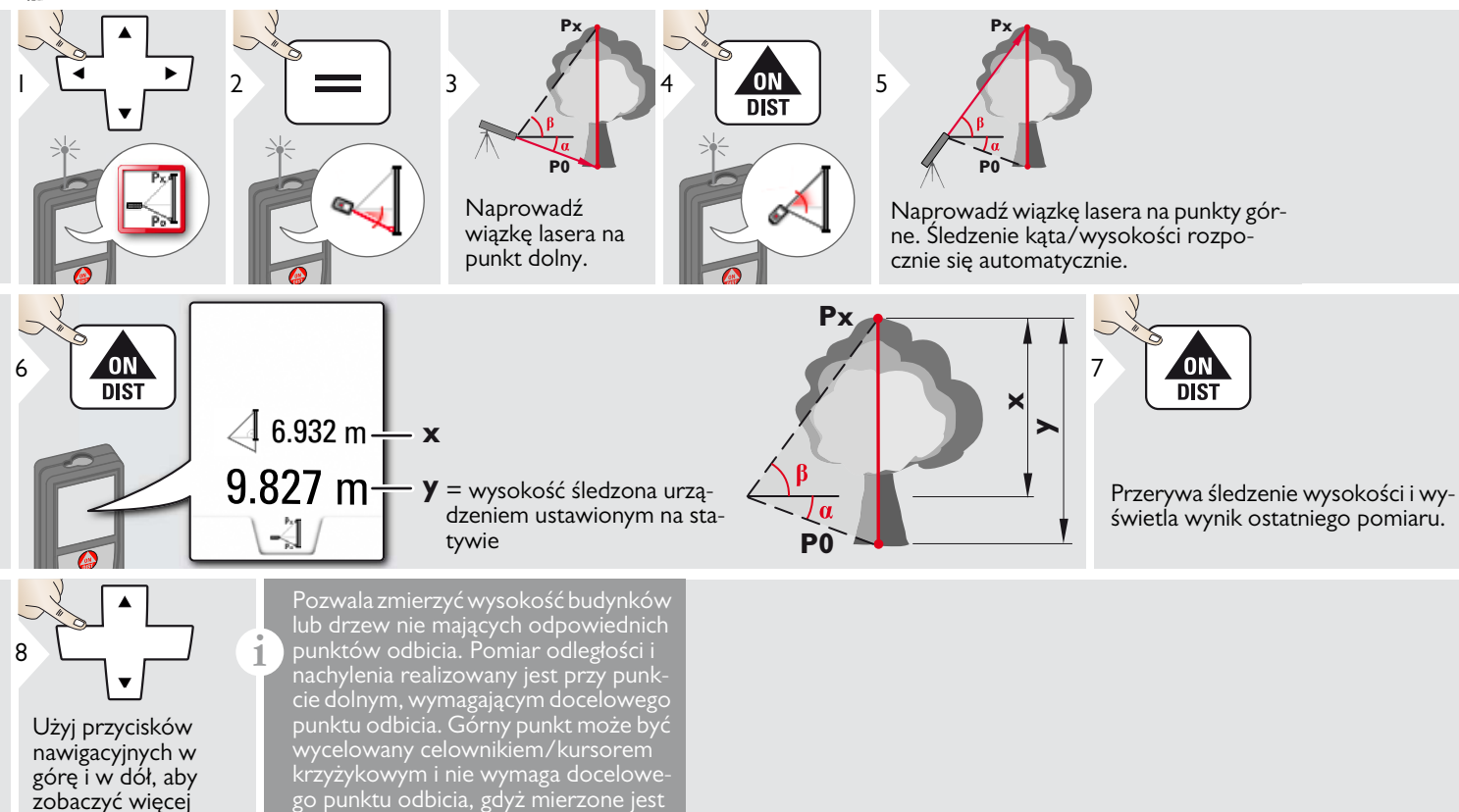

tylko nachylenie.

wyników.

<span id="page-22-0"></span>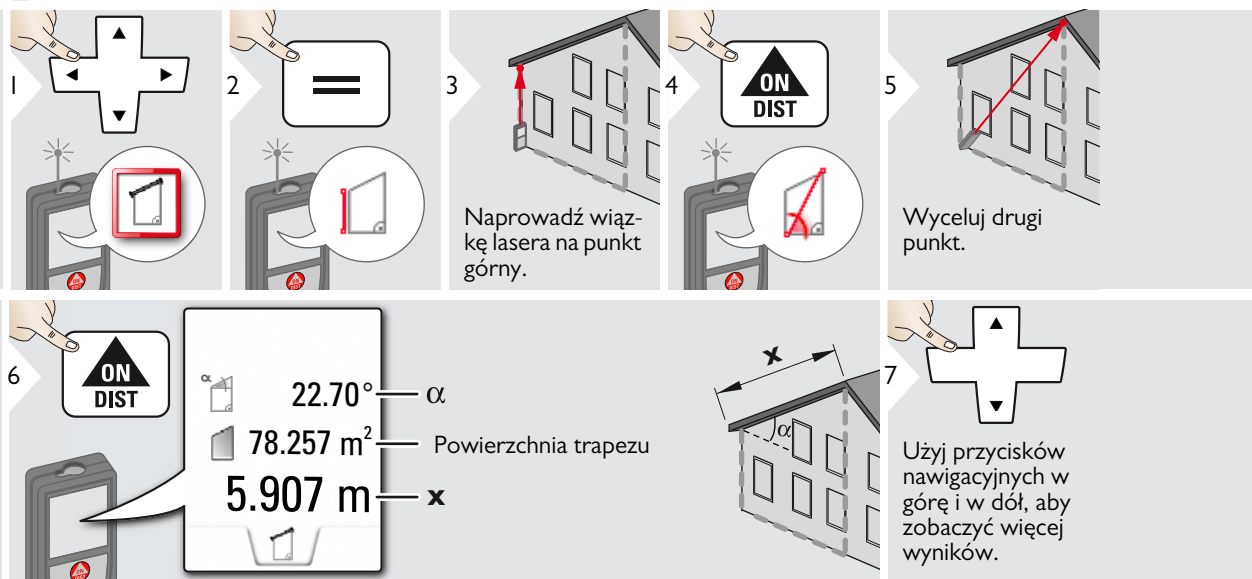

<span id="page-23-0"></span>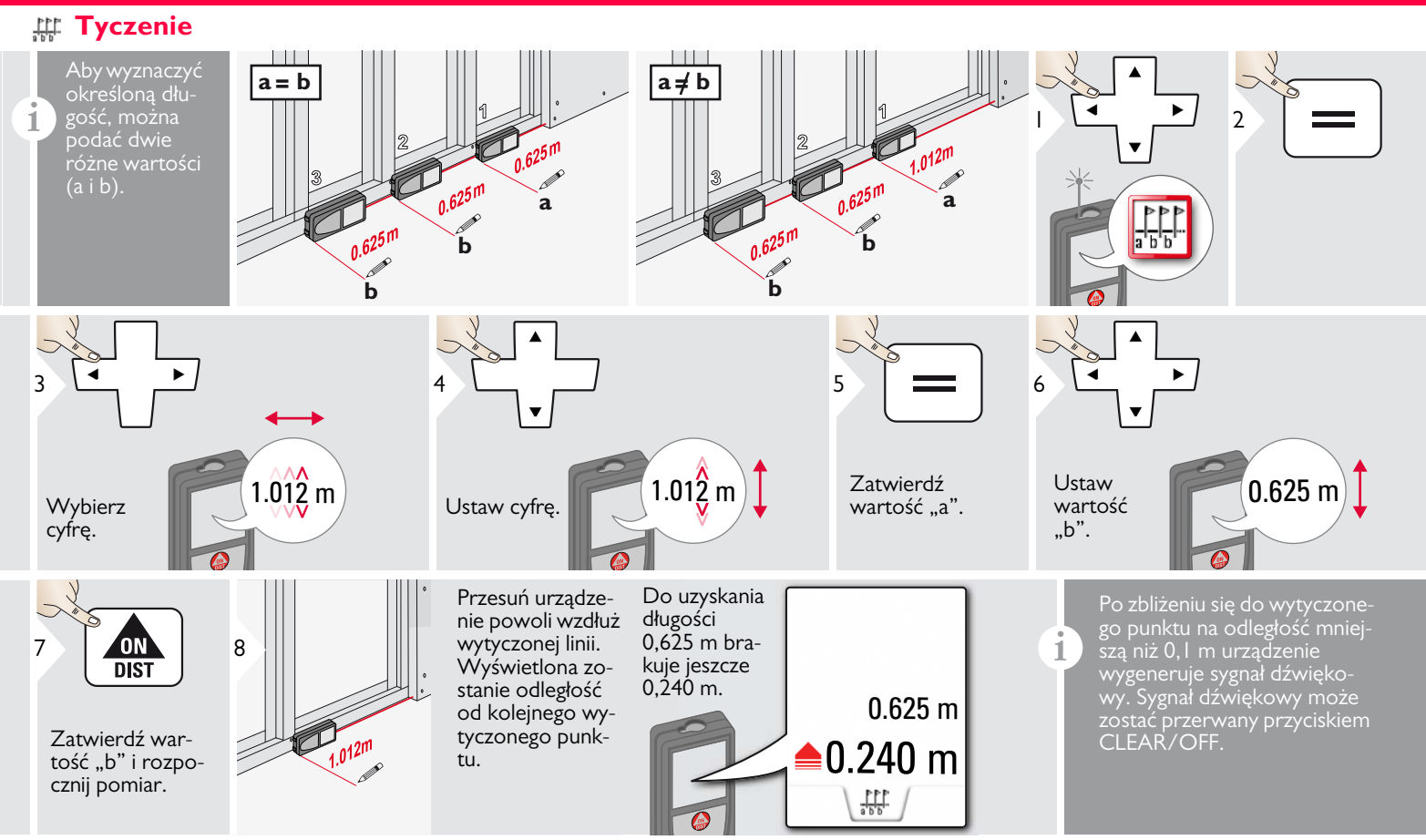

## <span id="page-24-0"></span>**Pitagoras (2 punkty)**

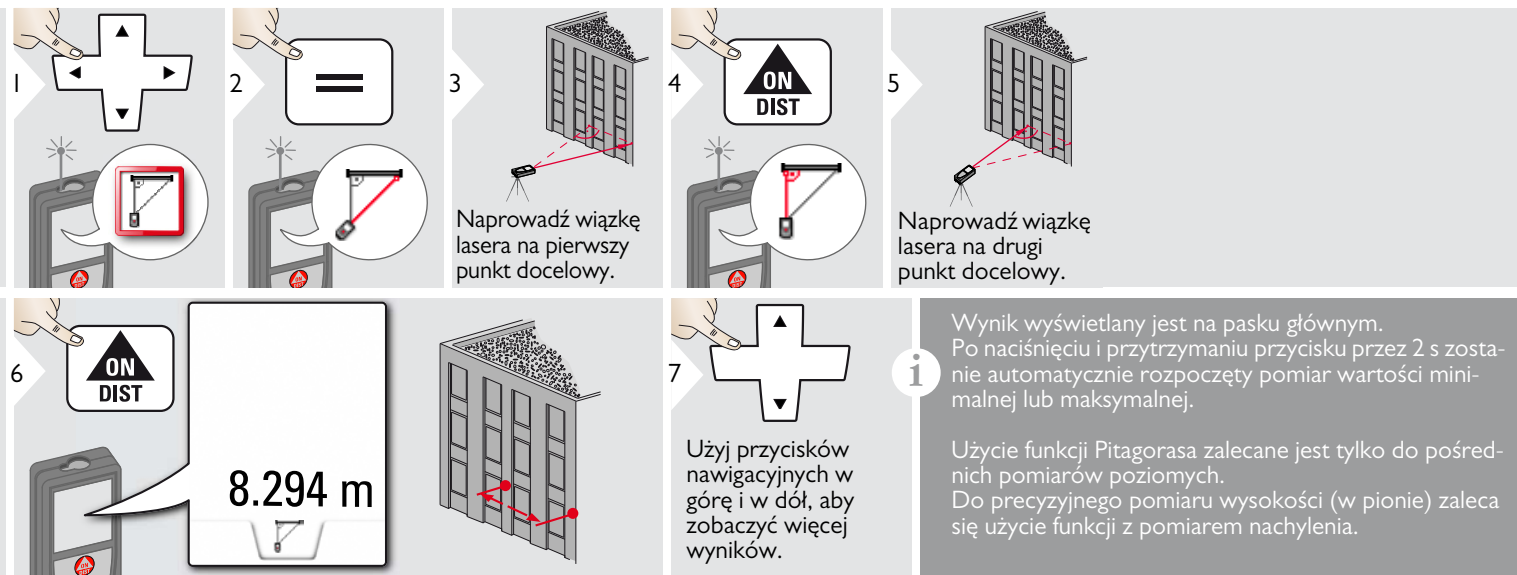

## <span id="page-25-0"></span>**Pitagoras (3 punkty)**

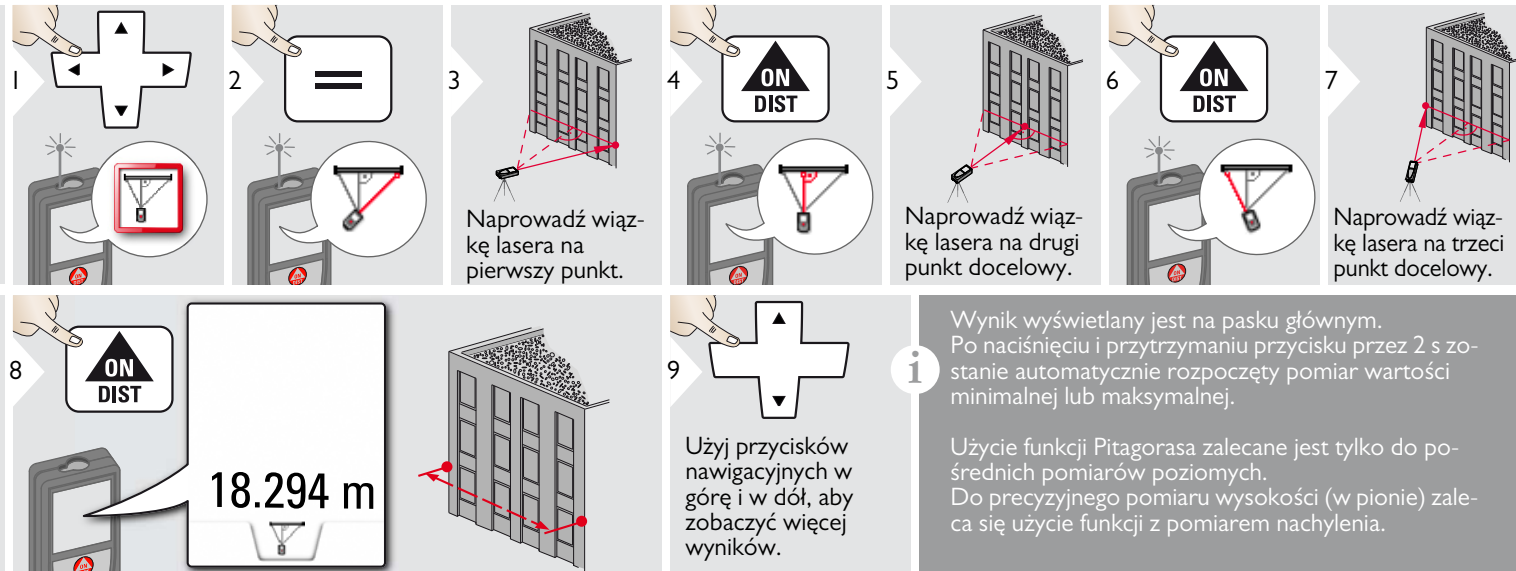

## <span id="page-26-0"></span>**Dane techniczne PL**

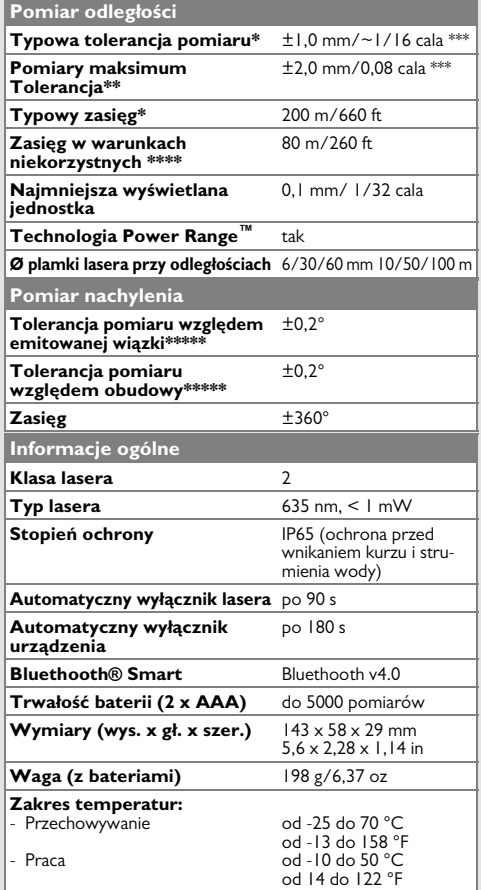

\* Dotyczy 100% odblaskowości (ściana pomalowana na biało) przy słabym podświetleniu tła, 25ºC

\*\* Dotyczy odblaskowości celu od 10 do 100% przy wysokim podświetleniu tła, od 10ºC do + 100ºC

\*\*\* Tolerancje dotyczą odległości od 0,05 m do 10 m, na poziomie ufności 95%. Maksymalna odchyłka może osiągnąć wartość 0,1 mm/m w zakresie od 10 m do 30 m, 0,20 mm/m w zakresie od 30 m do 100 m oraz 0,30 mm/m na odległościach powyżej 100 m.

\*\*\*\* Dotyczy 100% odblaskowości celu; wartość podświetlenia tła około 30000 lux

\*\*\*\*\*\* Po dokonaniu kalibracji przez użytkownika. Dodatkowa odchyłka waha się na poziomie od ±0,01° do ±45° na stopień w każdej ćwiartce. Dotyczy temperatury pokojowej. W całym zakresie temperatury roboczej maksymalna odchyłka wzrasta o ±0,1°.

Aby osiągać dokładne wyniki

pomiarów, zaleca się stosowanie statywów. W celu uzyskania dokładnych wyników pochylenia instrumentu należy unikać jego przechylania na boki. **i**

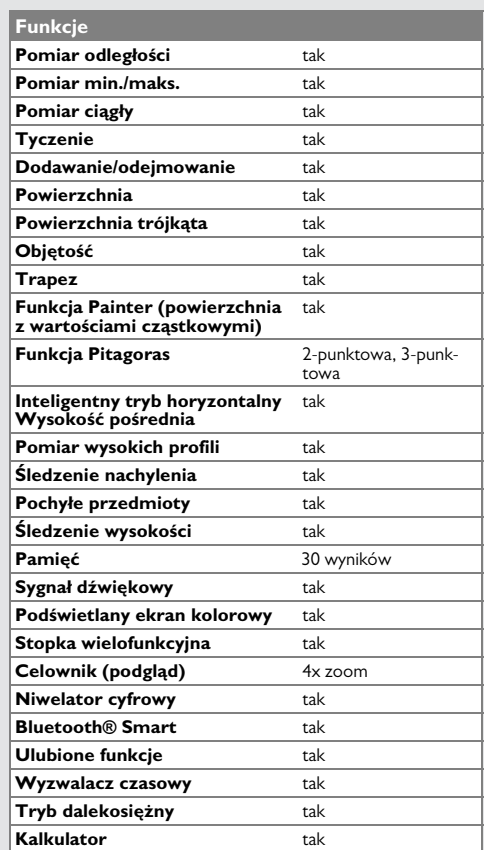

Jeśli komunikat **Błąd** nie zniknie po kilkukrotnym zrestartowaniu urządzenia, to należy skontaktować się ze sprzedawcą. Jeśli komunikat **InFo** pojawi się z cyfrą, to należy nacisnąć przycisk Clear i zastosować się do następujących wskazówek:

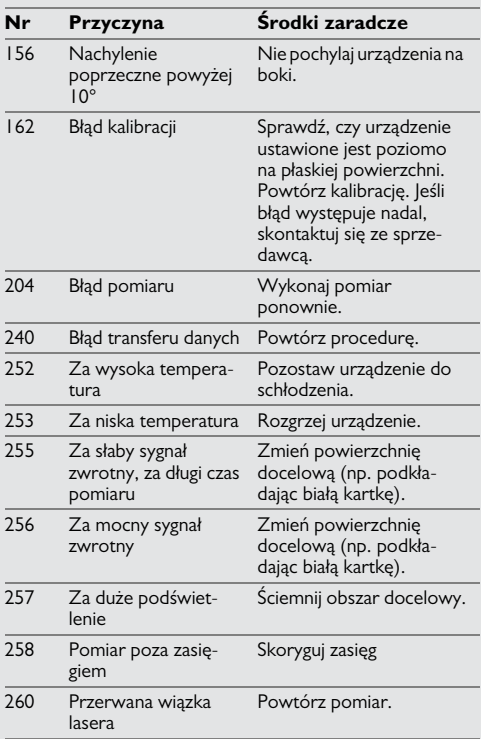

## <span id="page-27-1"></span>**Pielęgnacja**

- Urządzenie należy czyścić wilgotną, miękką szmatką.
- Nie zanurzać urządzenia w wodzie.
- Nie używać agresywnych środków czyszczących ani rozpuszczalników.

### <span id="page-27-2"></span>**Gwarancja**

#### **Gwarancja producenta**

Ochrona gwarancyjna obejmuje cały zakres funkcjonalny urządzenia zgodnie z postanowieniami dokumentu Ograniczonej Międzynarodowej Gwarancji Leica Geosystems. Producent gwarantuje darmową naprawę lub wymianę wszystkich produktów zawierających wady materiałowe lub fabryczne przez cały okres trwałości.

#### **3-letnia gwarancja**

Producent gwarantuje bezpłatny serwis w przypadku, gdy produkt ulegnie uszkodzeniu w normalnych warunkach użytkowania, opisanych w instrukcji obsługi.

W celu uzyskania 3-letniej gwarancji należy zarejestrować produkt na stronie www.leicageosystems.com/registration w ciągu 8 tygodni od daty zakupu. Niezarejestrowany produkt objęty jest dwuletnią gwarancją.

## <span id="page-27-0"></span>**Kody komunikatów PL Wskazówki bezpieczeństwa**

<span id="page-27-3"></span>Osoba odpowiedzialna za produkt musi dopilnować, aby wszyscy użytkownicy zrozumieli treść instrukcji obsługi i przestrzegali zawartych w niej wskazówek.

## <span id="page-27-4"></span>**Zakres odpowiedzialności**

#### **Zakres odpowiedzialności producenta:**

Leica Geosystems AG Heinrich-Wild-Strasse CH-9435 Heerbrugg

Internet: www.disto.com

Producent jest odpowiedzialny za dostarczenie produktu wraz z instrukcją obsługi w całkowicie bezpiecznym stanie i nie odpowiada za akcesoria innych producentów.

#### **Zakres odpowiedzialności użytkownika produktu:**

- Zrozumienie wskazówek bezpieczeństwa umieszczonych na produkcie i w instrukcji obsługi.
- Zapoznanie się z lokalnymi przepisami BHP.
- Uniemożliwienie dostępu do produktu osobom nieupoważnionym.

## **Wskazówki bezpieczeństwa PL**

## <span id="page-28-0"></span>**Użytkowanie zgodne z przeznaczeniem**

- Pomiar odległości
- Pomiar nachylenia
- Transfer danych w technologii Bluetooth<sup>®</sup>

## <span id="page-28-1"></span>**Użytkowanie niezgodne z przeznaczeniem**

- Użytkowanie produktu bez instrukcji obsługi.
- Użycie produktu do innych zastosowań.
- Dezaktywacja urządzeń zabezpieczających oraz usuwanie tabliczek informacyjnych i ostrzegawczych.
- Otwieranie urządzenia przy użyciu narzędzi (np. śrubokrętów).
- Dokonywanie modyfikacji lub przeróbek urządzenia.
- Używanie akcesoriów innych producentów bez wyraźnej zgody firmy Leica Geosystems.
- Umyślne kierowanie wiązki lasera na osoby trzecie (również w ciemności).
- Nieprawidłowe zabezpieczenie miejsca pomiarowego (np. podczas pomiarów na drogach, budowach itp.)
- Nieodpowiedzialne zachowanie na rusztowaniach, drabinach, podczas pomiarów w pobliżu uruchomionych maszyn lub w zasięgu niezabezpieczonych części maszyn i instalacji.
- Celowanie bezpośrednio w kierunku słońca.

## <span id="page-28-2"></span>**Zagrożenia związane z użytkowaniem**

## **A** OSTRZEŻENIE

Zwrócić szczególną uwagę na potencjalne błędy pomiarowe podczas pracy z urządzeniem uszkodzonym lub takim, które zostało upuszczone na ziemię. Przeprowadzać okresowe pomiary kontrolne.

Dotyczy to szczególnie przypadku nieprawidłowego użycia lasera, a także przed, w trakcie i po wykonaniu ważnych pomiarów.

## -**UWAGA**

Nigdy nie naprawiać urządzenia samodzielnie. W przypadku uszkodzenia lasera należy skontaktować się z lokalnym przedstawicielem handlowym.

## **A** OSTRZEŻENIE

Użytkownik może utracić prawo do użytkowania produktu w przypadku dokonania w nim zmian lub modyfikacji bez wyraźnej zgody producenta.

## <span id="page-28-3"></span>**Ograniczony zakres użytkowania**

Patrz rozdział "Dane techniczne". **i**

Urządzenie przeznaczone jest do pracy w miejscach stale zamieszkanych przez ludzi. Nie używać produktu w obszarach zagrożonych wybuchem lub działaniem czynników agresywnych.

## <span id="page-28-4"></span>**Utylizacja**

# -**UWAGA**

Nie wyrzucać wyczerpanych baterii wraz z odpadami domowymi. Dla zapewnienia ochrony środowiska należy zanieść je do punktu zbiórki elektroodpadów zgodnie z przepisami krajowymi lub lokalnymi.

Nie wyrzucać lasera wraz z odpadami domowymi.

Produkt należy utylizować zgodnie z przepisami obowiązującymi w kraju użytkowania.

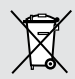

Przestrzegać obowiązujących przepisów krajowych.

Informacje o sposobie utylizacji i zagospodarowania odpadów dostępne są do pobrania na naszej stronie internetowej.

## **Wskazówki bezpieczeństwa PL**

## <span id="page-29-0"></span>**Kompatybilność elektromagnetyczna (EMC)**

# **A**OSTRZEŻENIE

Urządzenie spełnia ścisłe wymagania odpowiednich norm i przepisów prawnych.

Niemniej jednak nie można całkowicie wykluczyć, że nie będzie ono zakłócało pracy innych urządzeń.

## <span id="page-29-1"></span>**Użytkowanie produktu z technologią Bluetooth®**

# **A** OSTRZEŻENIE

Promieniowanie elektromagnetyczne może spowodować zakłócenia w działaniu innych urządzeń i instalacji (np. urządzeń medycznych, takich jak stymulatory serca lub aparaty słuchowe), a także urządzeń pokładowych w samolocie. Ponadto może oddziaływać na ludzi i zwierzęta.

## **Środki ostrożności:**

Niniejszy produkt spełnia ścisłe wymagania norm i przepisów prawnych. Mimo to nie można całkowicie wykluczyć zagrożenia dla bezpieczeństwa ludzi i zwierząt.

- Nie użytkować produktu w pobliżu stacji paliw, zakładów chemicznych, w obszarach wybuchowych ani w miejscach robót strzelniczych.
- Nie używać lasera w pobliżu urządzeń medycznych.
- Nie używać lasera w samolotach.

• Nie używać lasera w pobliżu ciała przez dłuższy okres.

## <span id="page-29-2"></span>**Klasyfikacja lasera**

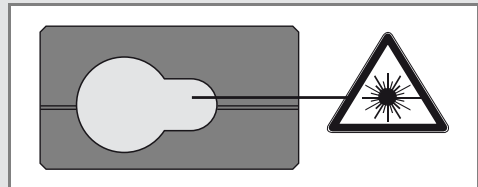

Laser emituje widzialną wiązkę.

Jest to laser klasy 2 zgodny z normą:

• IEC60825-1: 2007 "Bezpieczeństwo urządzeń laserowych"

## **Urządzenia laserowe klasy 2:**

Nie spoglądać bezpośrednio w wiązkę lasera ani nie kierować jej niepotrzebnie w stronę innych ludzi. Normalną reakcją obronną jest odwrócenie wzroku i mruganie powiekami.

## -**OSTRZEŻENIE**

Spoglądanie bezpośrednio w wiązkę lasera przez urządzenia optyczne, np. lornetkę lub lunetę, może być szkodliwe.

## -**UWAGA**

Spoglądanie w wiązkę lasera może być szkodliwe dla oczu.

## <span id="page-29-3"></span>**Oznakowanie**

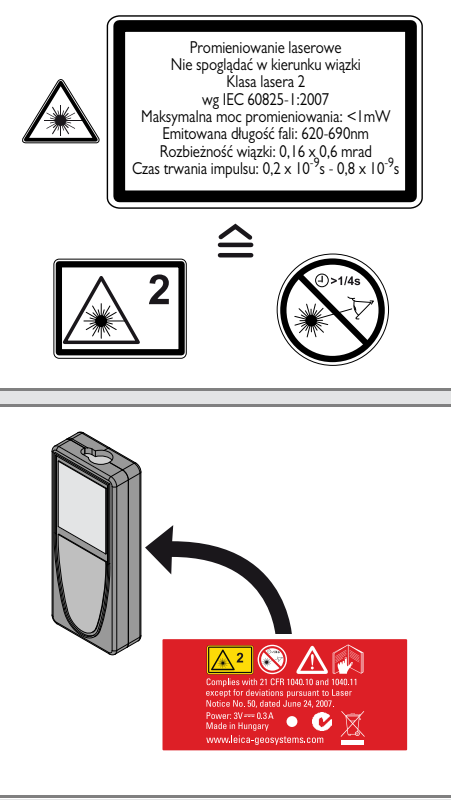

Zastrzega się prawo do zmian (rysunków, opisów i danych technicznych) bez uprzedniego powiadomienia.

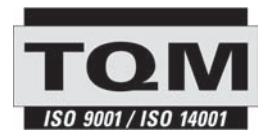

Leica Geosystems AG, Heerbrugg, Szwajcaria, wdrożyła międzynarodowe standardy zarządzania jakością (ISO 9001) oraz systemy zarządzania środowiskowego (ISO 14001).

Total Quality Management – Nasze zobowiązanie zapewnienia pełnej satysfakcji Klienta. Poproś przedstawiciela Leica Geosystems o więcej informacji na temat programu TQM.

Copyright Leica Geosystems AG, Heerbrugg, Szwajcaria 2012. Tłumaczenie z oryginału (792312 EN)

Patenty: WO 9427164, WO 9818019, WO 0244754, WO 0216964, US 5949531, EP 1195617, US 7030969, US 8279421 B2, Patents pending

Leica Geosystems AG CH-9435 Heerbrugg (Szwajcaria) www.disto.com

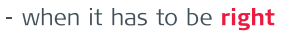

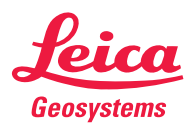